## **Teacher Notes**

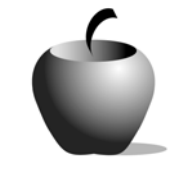

# **Learning to Paraphrase**

# **Activity 1 Exploring Paraphrasing**

## **Activity at a Glance**

- ♦ **Subject:** English
- ♦ **Subject Area:** English/Language Arts
- ♦ **Category:** Reading Strategies
- ♦ **Topic:** Paraphrasing
- ♦ **Grade Level:** 10 12
- ♦ **Prerequisites:** None
- ♦ **Total Teaching Time:** 50 minutes

### **Materials**

- ♦ Voyage™ 200 Personal Learning Tool (PLT), TI-92 Plus, or TI-83 Plus
- ♦ **Learning to Paraphrase** edc resource file: Instructions, Source 1 - 4
- ♦ TI-GRAPH LINK™ Cable, TI-Navigator™, or USB Cable
- ♦ TI External Keyboard (optional)
- ♦ PC with Internet access

## **Activity Overview**

In this activity, students will use information available on various websites to create directions for paraphrasing. Students may work in groups or individually depending on web access, but they will collaborate as a class to determine directions and advice for paraphrasing, including when one might decide to paraphrase, how to go about it, and how to cite the information paraphrased.

## **Tip**

Students will need access to various websites (suggested sites are provided) in order to determine the ways paraphrasing is presented to different potential audiences. They will need help synthesizing this information to create easy-tofollow directions for paraphrasing.

## **Directions**

#### **Before the Activity Begins**

Send students the **Learning to Paraphrase** edc file using TI-Navigator™, a TI-GRAPH LINK™ cable, or a USB cable and go over the activity objectives and directions. Divide the class into groups of 3-4 students.

#### **During the Activity**

Students will peruse various websites to gain a variety of perspectives on paraphrasing advice. Often, college writing centers provide such advice online. A Google search (www.google.com) on paraphrasing can produce a list of sites worth investigating. Here are two sites to suggest to students:

- ♦ http://uwc.tamu.edu/handouts/para.html (Texas A & M Writing Center)
- ♦ http://www.wisc.edu/writing/Handbook/QuotingSources.html (Writing Center; The University of Wisconsin-Madison; September, 2002)

Each of these websites offers advice on paraphrasing, including when and why one would choose to paraphrase instead of quote, but neither site contains identical advice. Your students' task is to synthesize the information provided on these and/or other sites or in other resources and to write directions for paraphrasing within their small workgroups.

Use the following instructions to access and use the **Learning to Paraphrase** files on devices. The action steps are the actions students need to perform to obtain the files and use the exercises on their devices. Additional information for the teacher appears in shaded boxes.

#### Voyage™ 200 PLT (or TI-92 Plus)

- **1.** Turn on the device and press the  $\blacktriangleright$ **Apps** key. Highlight the **Player** Application using  $\odot \odot$ .
- **2.** Press ENTER. The Assignment List is displayed. Use  $\odot$   $\odot$  to highlight the **Learning to Paraphrase** file if more than one assignment is in the list.
- **3.** Press **ENTER**. Enter your ID to sign in.

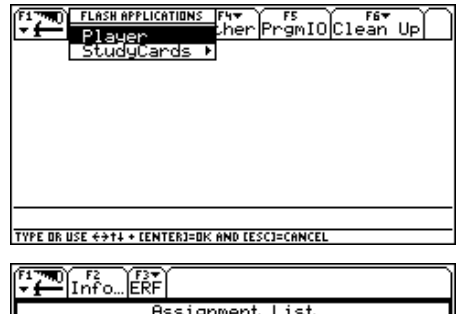

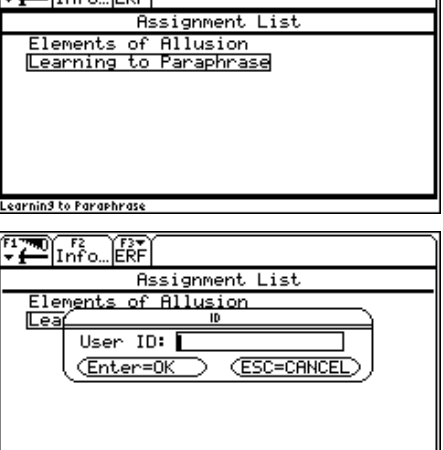

TYPE + CENTERI=DK AND CESCI=CANCEL

4. Press **ENTER**. The files that comprise this assignment are listed. Use  $\odot \odot$ to scroll the list.

Highlight the first **Instructions** file.

**5.** Press  $\boxed{\text{ENTER}}$  to open the file. Use  $\boxed{\text{f}}$  $\odot$  to scroll the text.

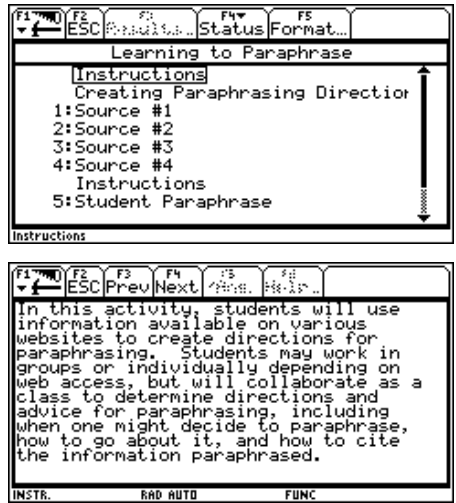

**6.** To close this file (or any other file), press **F2: ESC.** This redisplays the Item List for the assessment. To access the next file in the Item Menu list from an open file, press **F4: Next.**

#### TI-83 Plus

- **1.** Turn on the device and press the **Apps** key to display this screen. Select the **Player** Application by highlighting the number next to it using  $\Box \Box$ .
- 2. Press **ENTER**. Press **ENTER** again to move past the title screen. The **Assignment List** is displayed. Use  $\Box \Box$  to highlight the **Learning to Paraphrase** assignment, and then press [ENTER].
- **3.** Enter your ID to sign in.

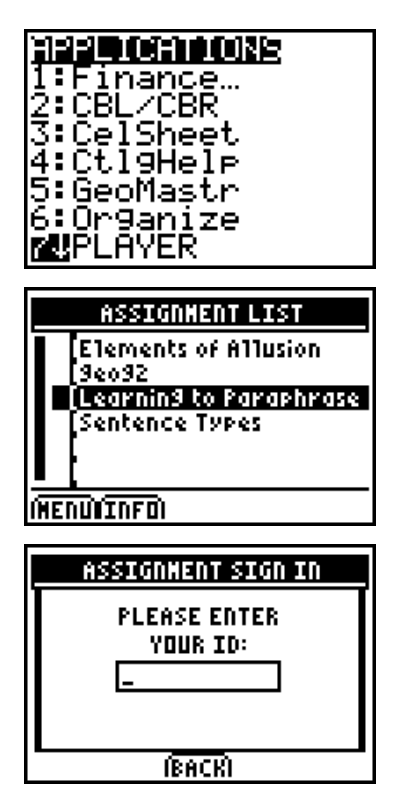

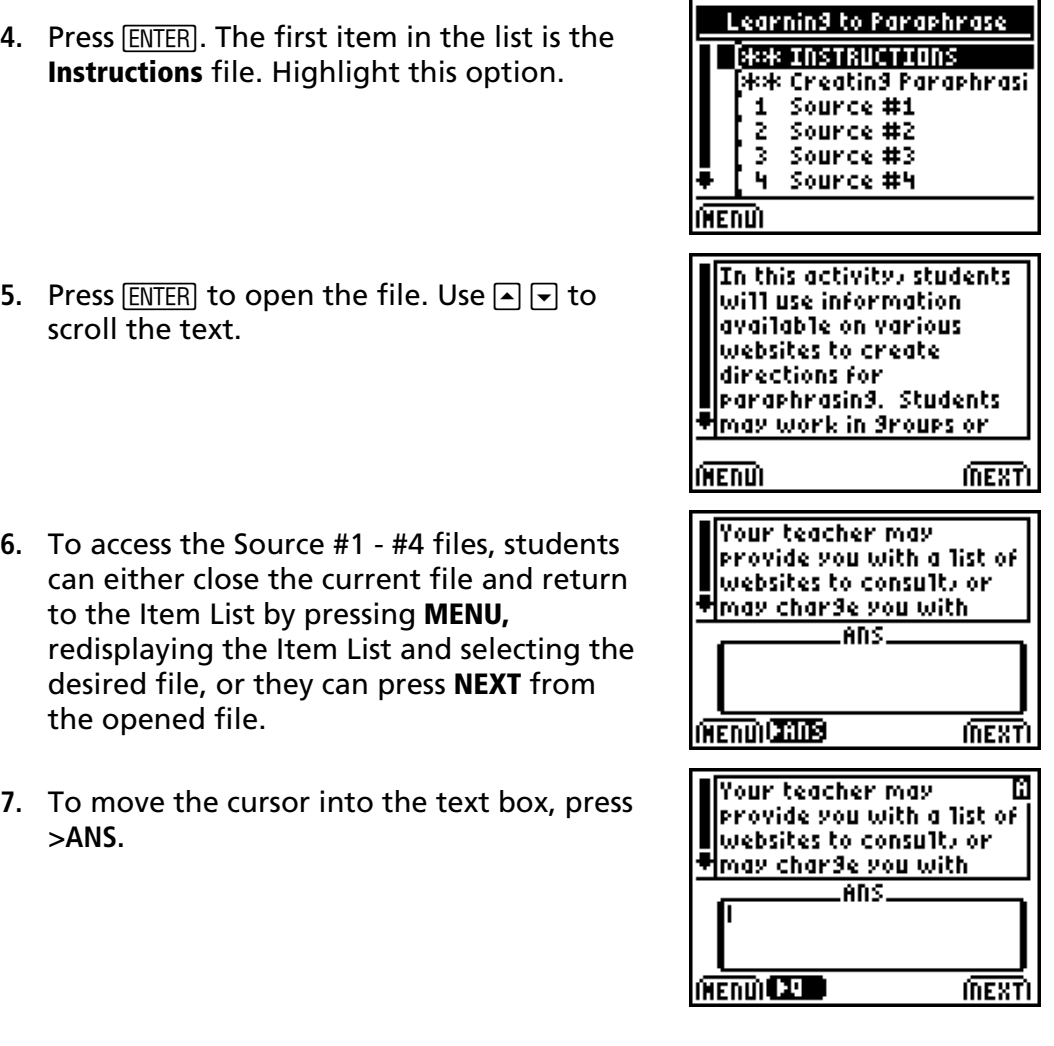

## **After the Activity**

Lead a class discussion about paraphrasing. Allow each group to share their version of paraphrase directions. Adapt these as a class exercise to create directions that fit the level and requirements of the class. Students should note these directions for future use.